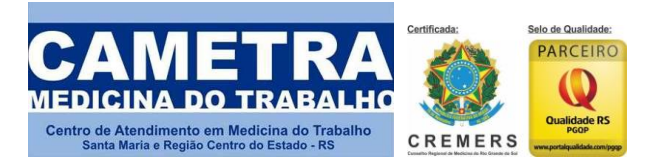

**PREVENÇÃO É A NOSSA MARCA**

## **PASSO A PASSO PARA ATUALIZAÇÃO | EXCLUSÃO | DE FUNCIONÁRIOS**

Prezado Cliente,

Este passo a passo é específico para **exclusão e atualização de funcionários** que por algum motivo não tenham realizado o exame **demissional** em nossa clínica.

**ATENÇÃO PARA A JANELA DE CONFERÊNCIA:** Você pode realizar ajustes a qualquer momento dentro do sistema. Porém, para fins de faturamento, a data limite é até o dia 30 de cada mês.

Salientamos que é **OBRIGATÓRIO A CONFERÊNCIA MENSAL** - via sistema - de seus colaboradores para fins de manutenção dos programas ocupacionais bem como do faturamento de sua empresa. Eventuais erros de faturamento pela ausência desta conferência serão de responsabilidade do CONTRATANTE. Não conseguiu acessar? Teve problemas com login? está com qualquer dificuldade para realizar o procedimento no sistema?

Entre em contato com nossa gerente financeira pelo fone (55)3026.8911 – ramal 4. Ela está disponível para lhe dar todo o suporte necessário para este e outros procedimentos como **inclusão de funcionários que não estão com cobertura obrigatória para fins de fiscalização**. Vamos ao sistema:

**PASSO 1:** Acesse o site www.cametra.com.br e clique no link no canto superior direito "área do cliente".

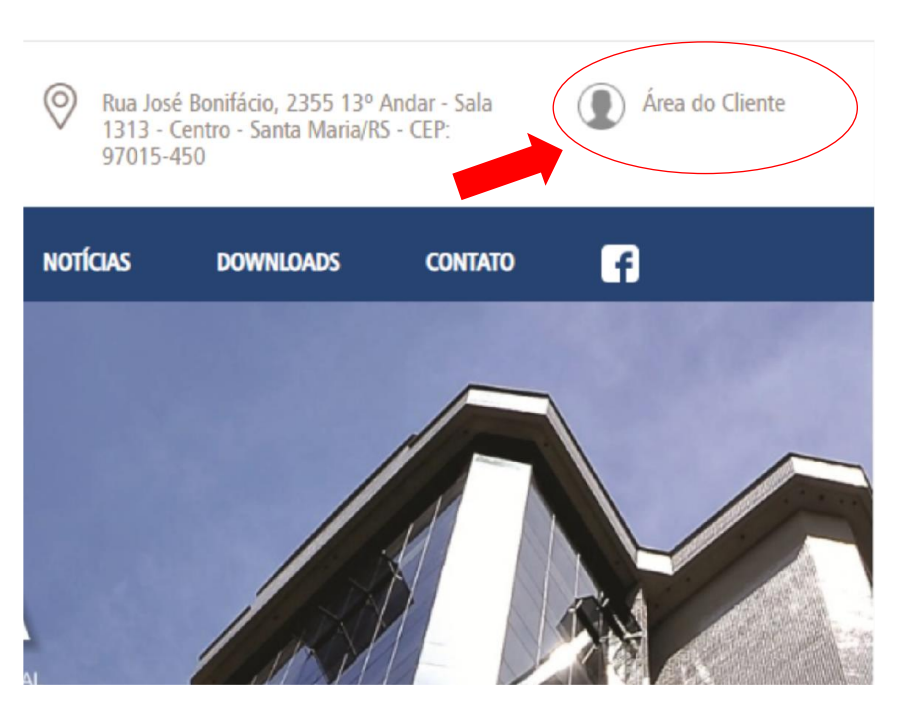

**PREVENÇÃO É A NOSSA MARCA**

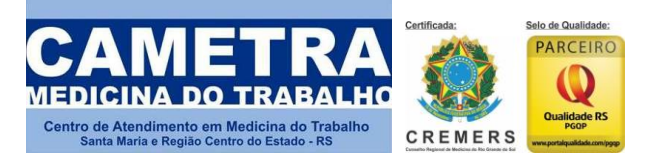

**PASSO 2:** Você irá acessar o PAINEL do sistema de gestão da Cametra. Cliente (Base): cametra (letra minúscula)

Usuário: inserir seu CNPJ (sem pontos, sem espaço, sem hífen, somente números corridos) Senha: inserir seu CNPJ (sem pontos, sem espaço, sem hífen, somente números corridos)

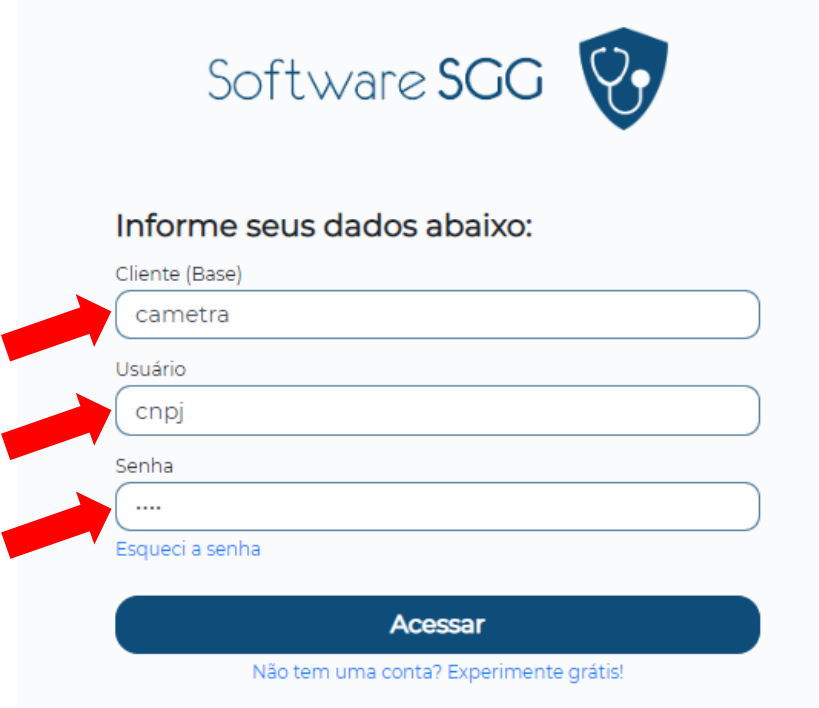

自  $\mathbf{\mathbb{L}}$  $\overline{\bullet}$  $\mathcal{C}_9$ 凸 € å≡  $\mathbf{Q}$  $\mathbf G$  $\boldsymbol{\omega}$ O Última atualização: 15:26:35 Tipo de exa الي Área restrita! Área restrita! 23  $\mathbf{B}$  Emp Área restrita! Área restrita! 0 Eventos de CAT PENDENTES **AdDO** 0 Eventos de Afastamento PENDE Existem eventos pendentes Existem eventos aguardando geração

PASSO 3: Pronto. Você está dentro do painel. Agora clique em "empresas".

Rua José Bonifácio, 2355 – Sala 1114 – Policlínica Provedor Wilson Aita. CEP 97015.450 – Santa Maria – RS Fone/Fax: 55.3026.8911 – financeiro@cametra.com.br – www.cametra.com.br - CNPJ: 05.234.731/0001-15

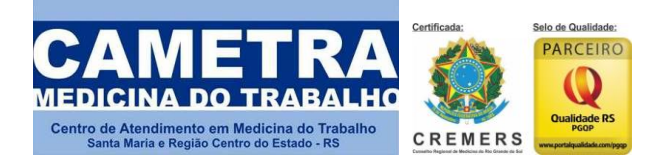

**PREVENÇÃO É A NOSSA MARCA**

**PASSO 4:** Nas opções, você irá clicar em "funcionário".

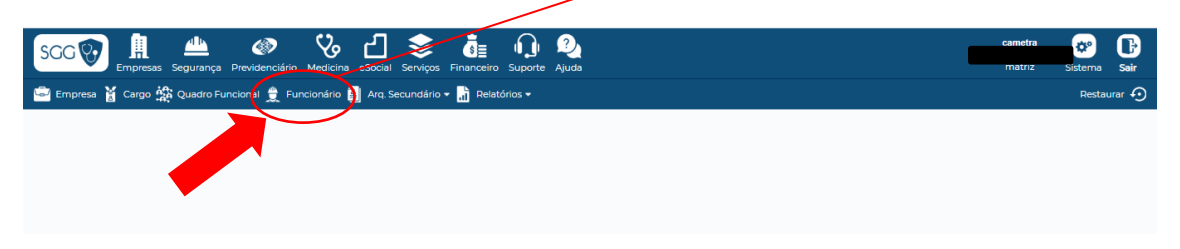

## **PASSO 5:** Logo após, clicar em "pesquisar".

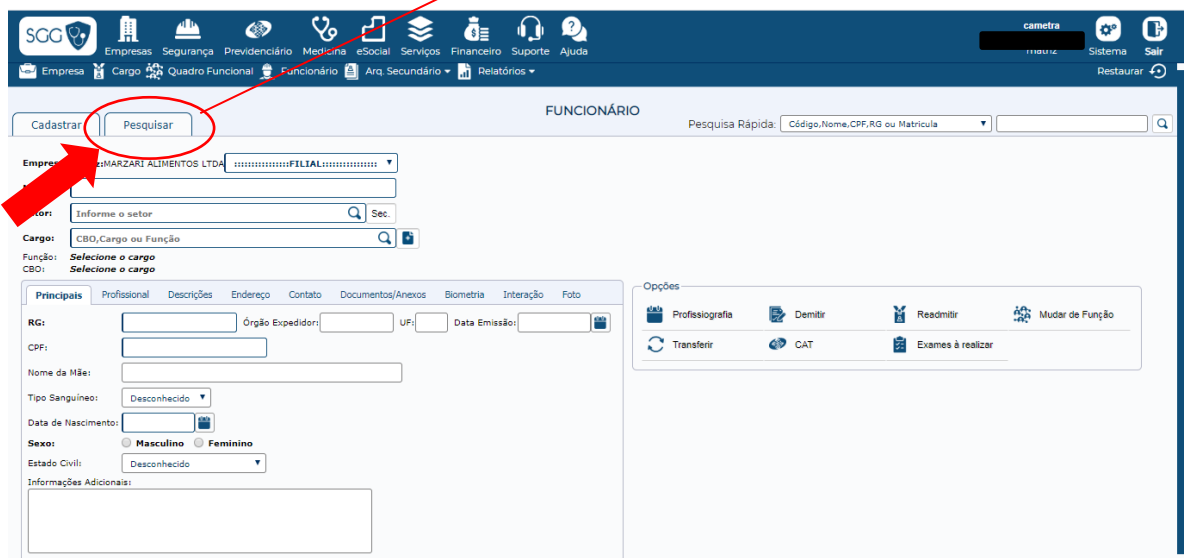

PASSO 6: Atenção: Quando aparecer esta tela, você deverá marcar na situação *"ativo"* e logo após "pesquisar". Irá aparecer a listagem de funcionários ativos que você possui na empresa.

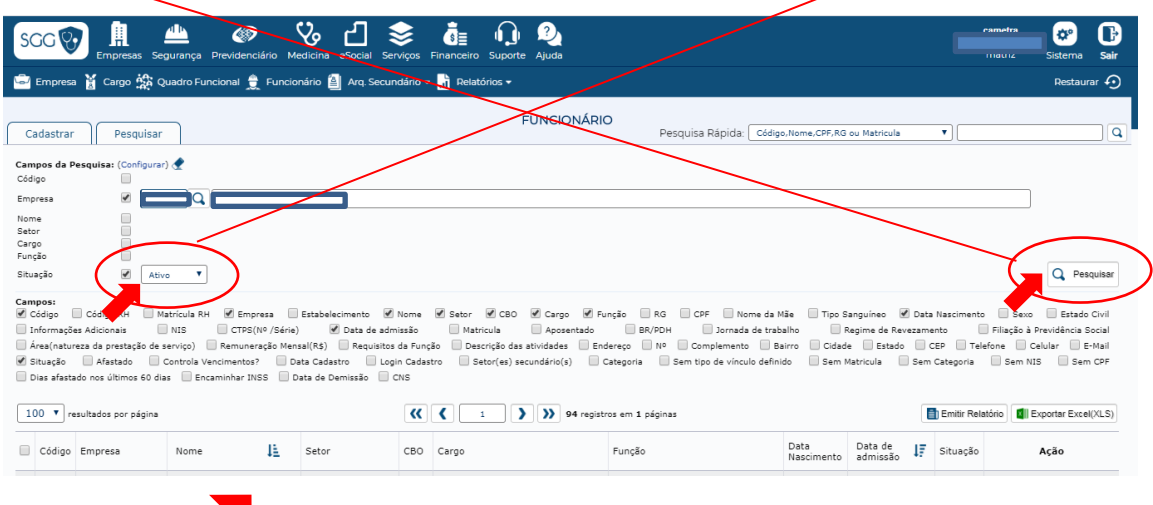

Listagem irá aparecer neste campo

Rua José Bonifácio, 2355 – Sala 1114 – Policlínica Provedor Wilson Aita. CEP 97015.450 – Santa Maria – RS Fone/Fax: 55.3026.8911 – financeiro@cametra.com.br – www.cametra.com.br - CNPJ: 05.234.731/0001-15

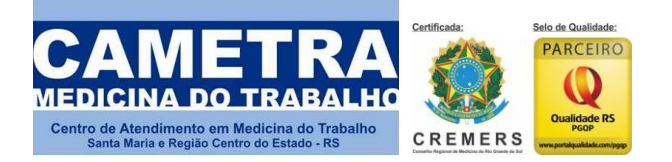

**PREVENÇÃO É A NOSSA MARCA**

**PASSO 7:** Nesta tela, você irá escolher o funcionário que - por exemplo – não faz mais parte do quadro da empresa. Você deverá clicar em "acessar".

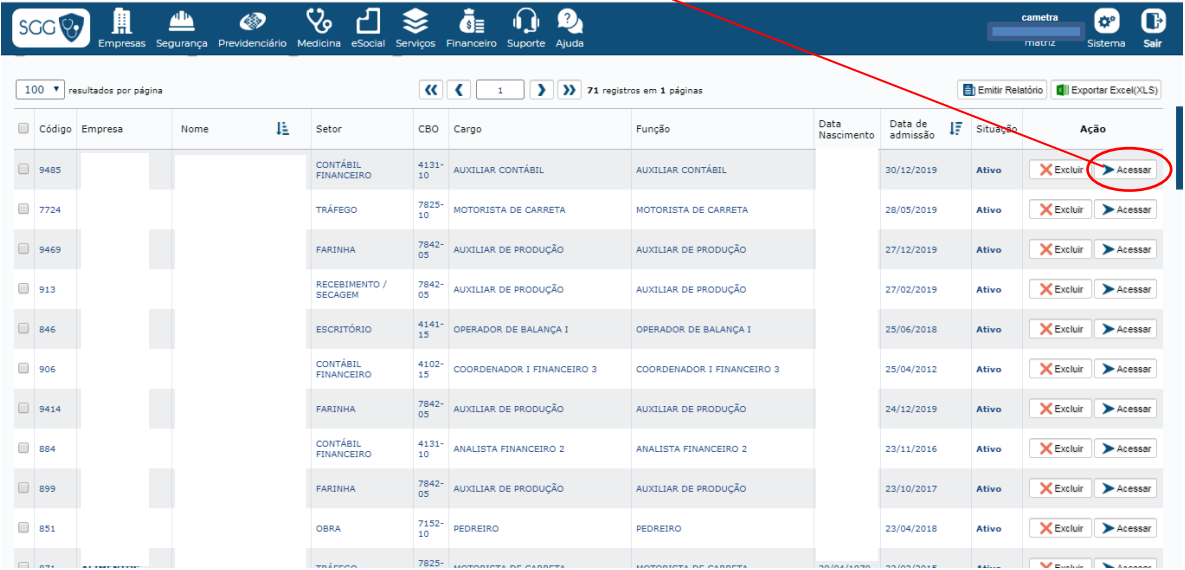

**PASSO 8:** clicando em "acessar", você estará no cadastro do funcionário. Para excluir ele de sua base de funcionários ativos, basta clicar em "demitir".

> Casos como este podem acontecer devido a desligamentos de *funcionários que não passam pela Medicina do Trabalho, ou seja, dentro do contrato de experiência. Por isso reforçamos: mensalmente é OBRIGATÓRIO a atualização no portal de funcionários para que não haja erro em faturamento.*

> *Quando o funcionário realiza o exame admissional: ele soma a base de faturamento automaticamente.*

*Quando o funcionário realiza o exame demissional: ele subtrai a base de faturamento automaticamente.* 

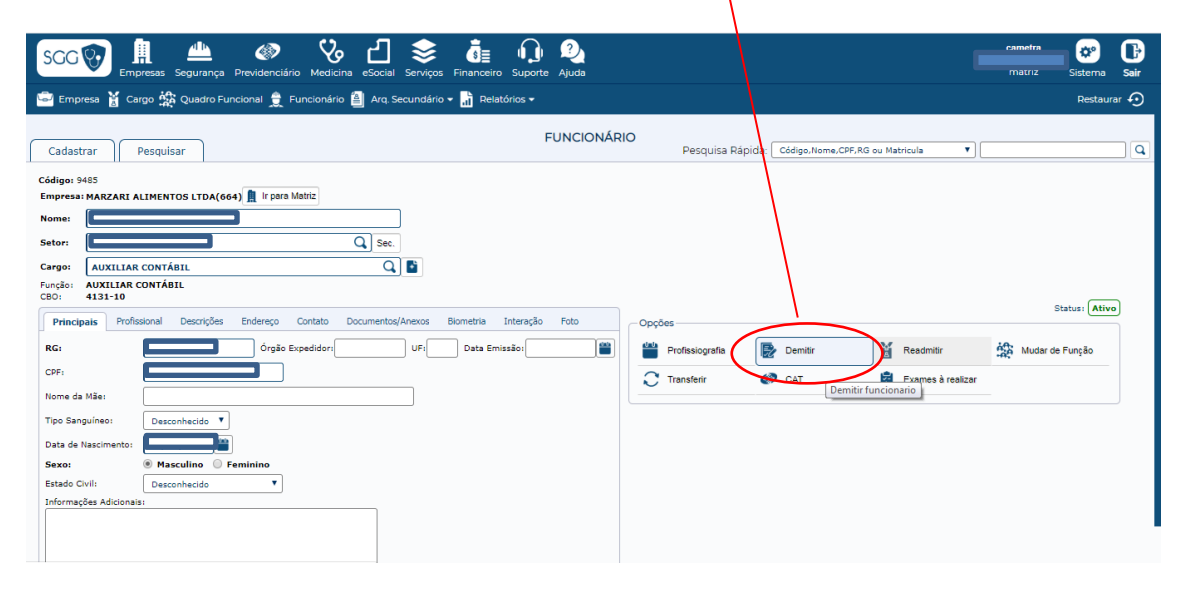

Rua José Bonifácio, 2355 – Sala 1114 – Policlínica Provedor Wilson Aita. CEP 97015.450 – Santa Maria – RS Fone/Fax: 55.3026.8911 – financeiro@cametra.com.br – www.cametra.com.br - CNPJ: 05.234.731/0001-15

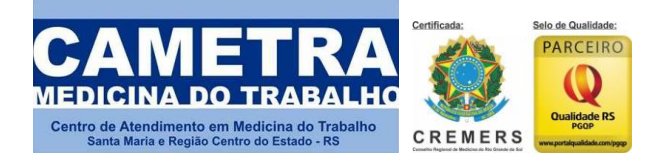

**PREVENÇÃO É A NOSSA MARCA**

**PASSO 9:** Neste momento, você deve fazer três ações:

definir a "data de demissão", depois escolha o "motivo" e logo após, "enviar cadastro" e pronto. Lembrando os motivos mais utilizados:

1) Termino de contrato de experiência: opção 6.

- 2) Demissão sem justa causa por motivo do empregador: opção 2
- 3) Demissão sem justa causa por motivo do empregado: opção 7

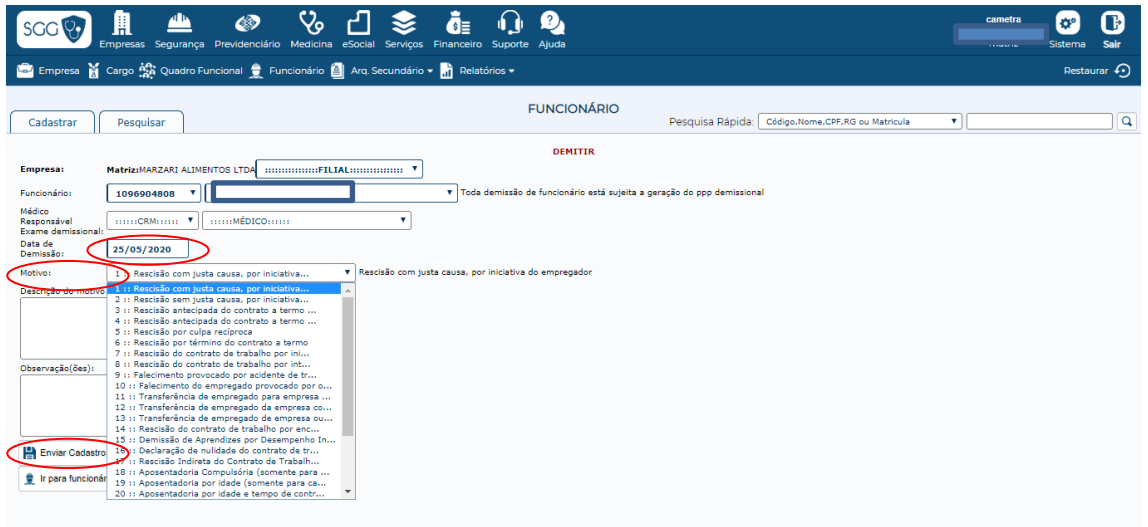

**PASSO 10:** Neste momento você verá no sistema uma mensagem "operação efetuada com sucesso". Pronto.

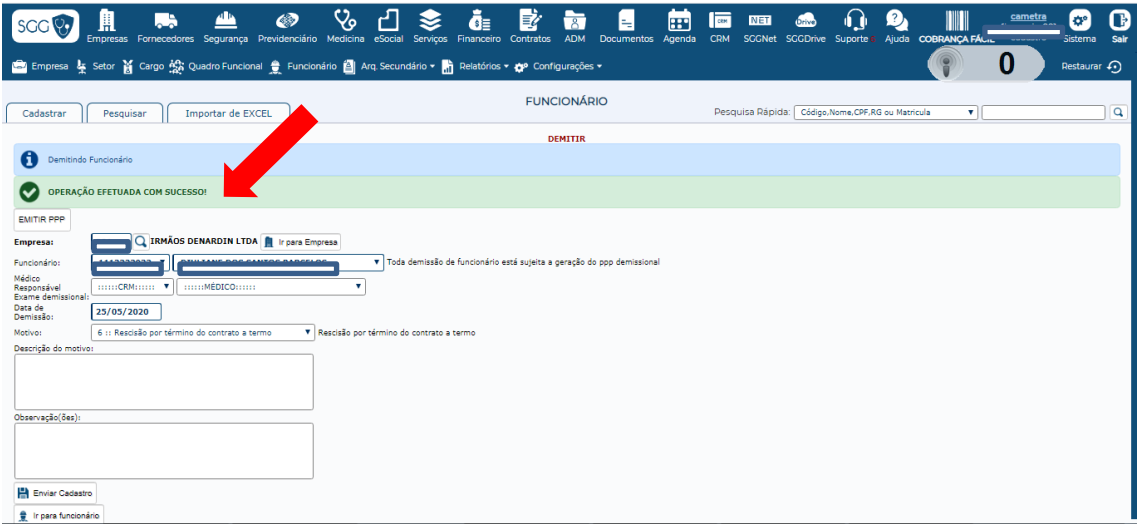

Salientamos que toda e qualquer dúvida quanto ao sistema pode ser resolvida pela nossa central (55)3026.8911 – ramal 4 e também pelo e-mail: financeiro@cametra.com.br